# S7-200SMART PLC 存储卡的使用及常见问题

### 一、SD 存储卡

S7-200 SMART CPU 支持商用 MicroSD 卡(支持容量为 4G、8G、16G),可用于程序传输、 CPU 固件更新、恢复 CPU 出厂设置。

打开 CPU 本体数字量输出点上方的端子盖,可以看到右侧有一卡槽,将 MicroSD 卡缺口向 里插入,如图 1 所示:

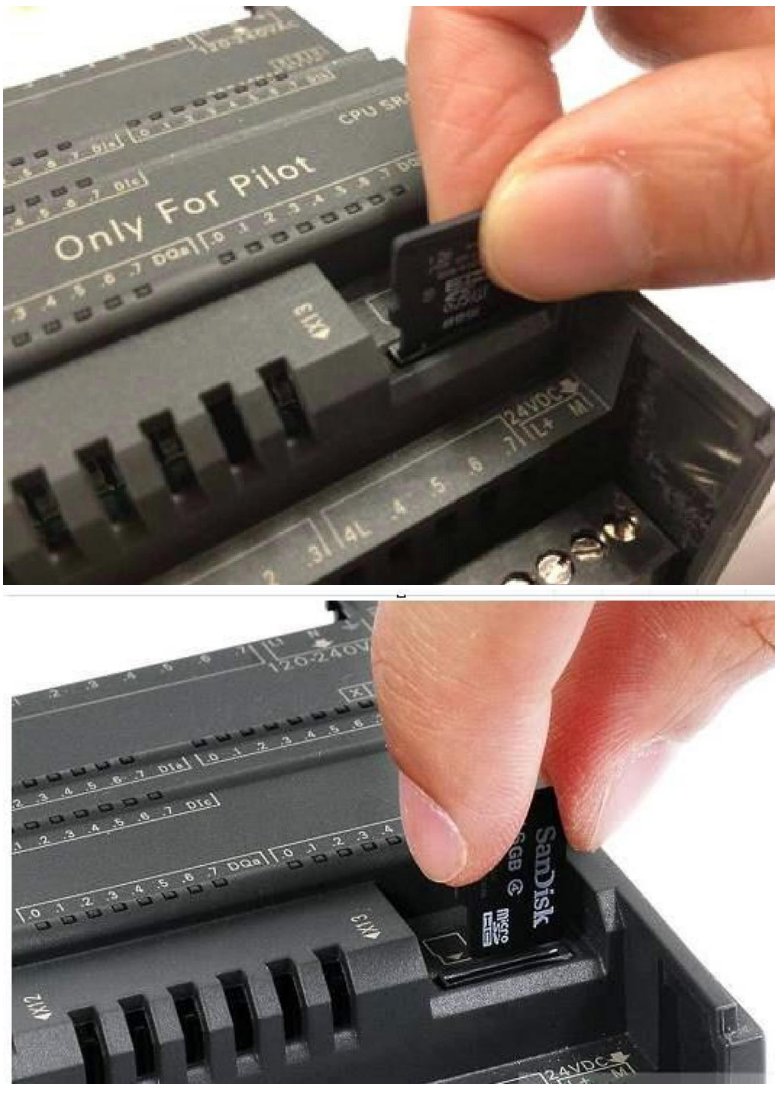

图 1:插入 Micro SD 卡

# 二、使用 MicroSD 卡传送程序

制作程序传输卡:

步骤一:

用户在 CPU 上电且停止状态下插入存储卡。

注意:用户也可以在 CPU 断电状态下插入一张空的存储卡然后再将 CPU 上电,但是需要 注意的是存储卡必须确实是空的而不是旧的

固件更新卡或者是程序传输卡。否则可能会更改 CPU 固件或者是内部存储的项目。

步骤二:

下载源程序到 CPU(如果 CPU 中已经存在源程序则不需此步)。

步骤三:

在 Micro/WIN SMART 中,点击"PLC"->"编程存储卡",打开"编程存储卡"对话 框,选择需要被拷贝到存储卡上的块,点击"编程"按钮,如图 2 所示。

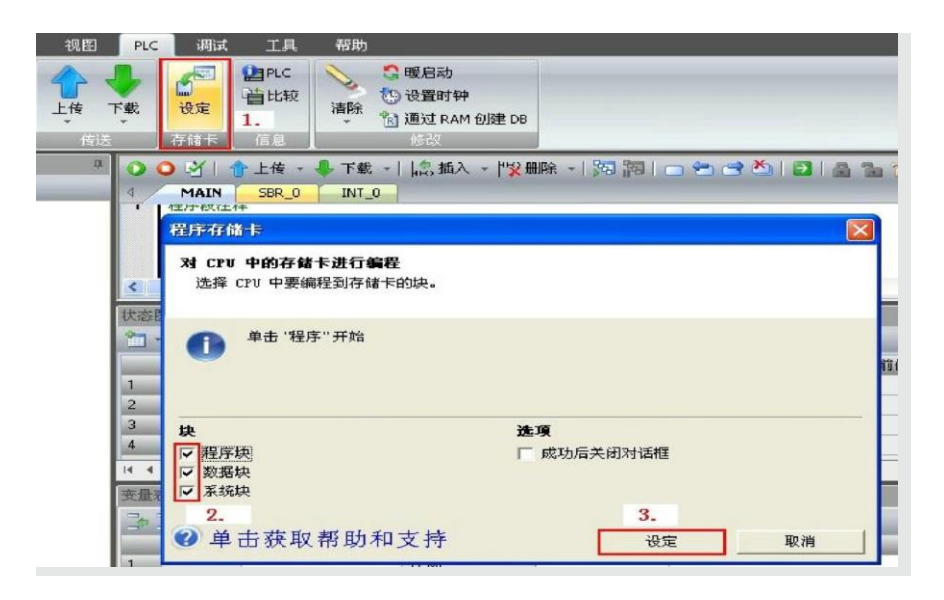

图 2.:编程存储卡

步骤四:

当 Micro/WIN SMART 显示编程操作成功执行时("编程存储卡"对话框显示编程成功,

点击"关闭")如图 3 所示, 从 CPU 上取下存储

卡。

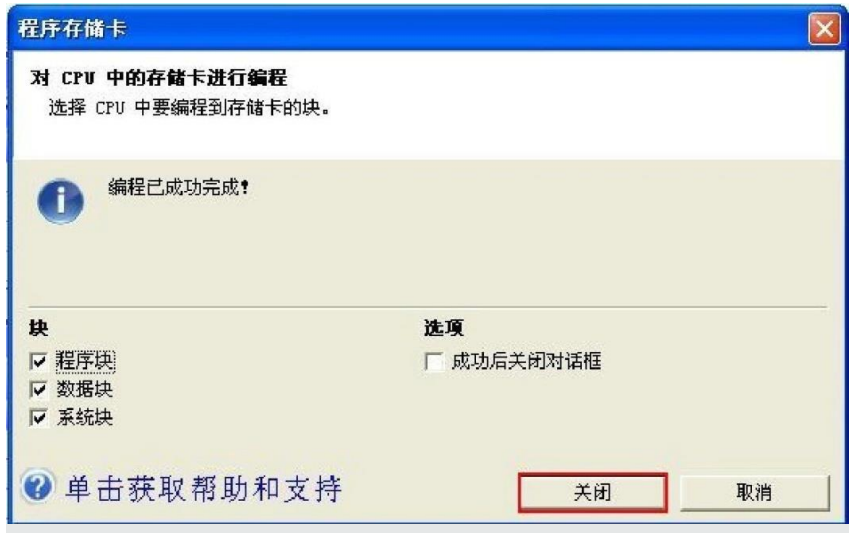

图 3.:编程存储卡成功

注意: 在 Micro/WIN SMART 中进行"编程存储卡"操作时, 是将 CPU 中存储的程序拷 贝至存储卡,而非软件中打开的程序。所以必须先将程序下载到 CPU 中,才能执行"编程 存储卡"操作。

#### 三、使用已制作好的程序传输卡拷贝项目到另一个 CPU

步骤一:

在 CPU 断电状态下插入存储卡。

步骤二:

给 CPU 上电,CPU 会自动识别存储卡为程序传输卡并且自动将其中的内容复制到 CPU 内部存储器,传输过程中 RUN 指示灯和 STOP 指示灯以 2 HZ 的频率交替点亮。

步骤三:

当 CPU 只有 STOP 灯开始闪烁,表示"程序传送"操作成功,则从 CPU 上取下存储卡。

#### 四、使用 MicroSD 卡更新固件

步骤一:

用普通读卡器将固件文件拷贝到一个空的 MicroSD 卡中。固件文件包括:工作文件

"S7\_JOB.S7S" 和文件夹"FWUPDATE.S7S"(内含固件,命名方式:CPU 订货号+固件 版本号,扩展名为.upd)。使用记事本打开文件 "S7\_JOB.S7S",应只包含字符串 "FWUPDATE"。

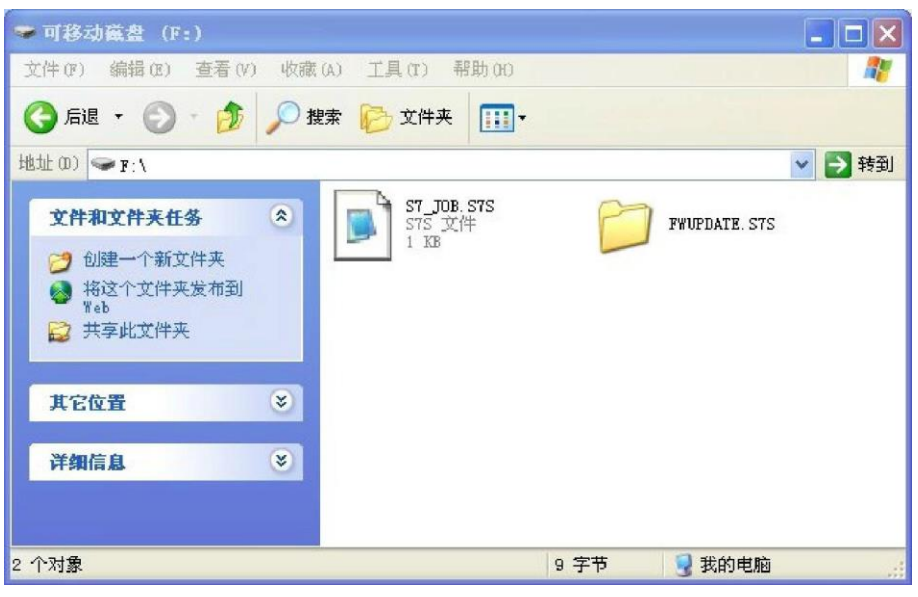

图 4:固件文件夹

步骤二:

在 CPU 断电状态下将包含固件文件的存储卡插入 CPU 。

步骤三:

给 CPU 上电,CPU 会自动识别存储卡为固件更新卡并且自动更新 CPU 固件。更新过程 中 RUN 指示灯和 STOP 指示灯以 2 HZ 的频率交替点亮。

步骤四:

当 CPU 只有 STOP 灯开始闪烁,表示"固件更新"操作成功,从 CPU 上取下存储卡。 步骤五:

给 CPU 重新上电,在 Micro/WIN SMART 中查看 CPU 固件版本,如图 5 所示。

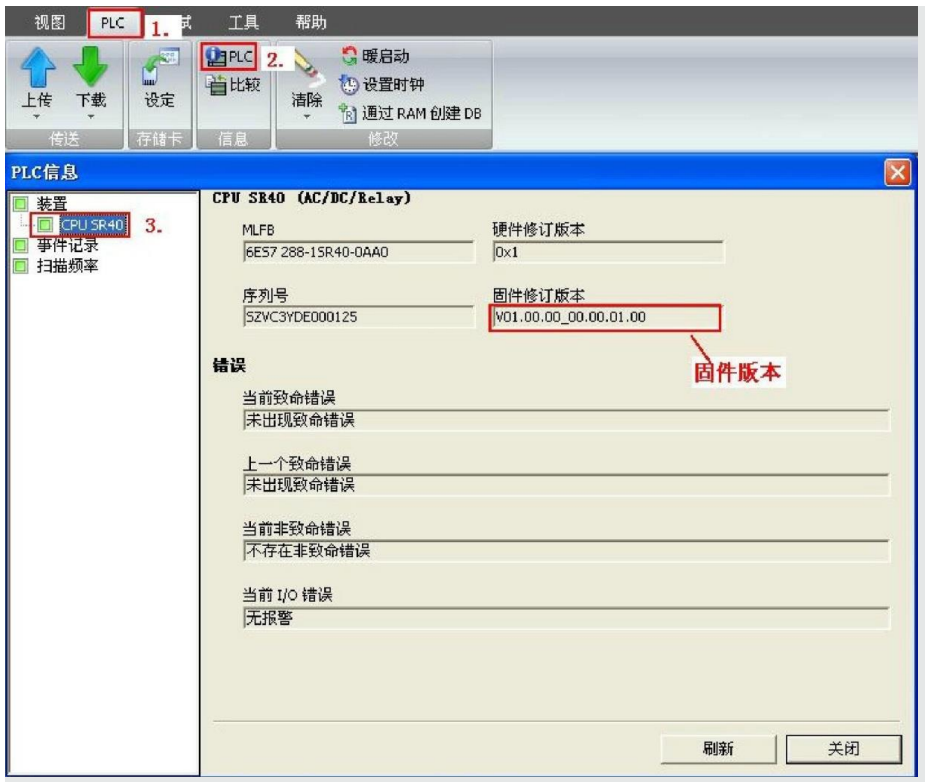

图 5:查看 CPU 固件版本

#### 五、使用 MicroSD 卡恢复 CPU 出厂设置

步骤一:

用普通读卡器将恢复出厂设置文件拷贝到一个空的 MicroSD 卡中。恢复出厂设置文件为 文本文件 "S7\_JOB.S7S" 。 使用记事本打开文本文件 "S7\_JOB.S7S",应包含字符串 "RESET\_TO\_FACTORY"。(重置为出厂默认设置的文件 S7\_JOB.S7S 可以自己用记事本来 编写,文件名命名为 S7\_JOB.S7S ,内容写上 RESET\_TO\_FACTORY 就可以)

步骤二:

在 CPU 断电状态下插入 MicroSD 卡, 给 CPU 上电, CPU 会自动识别存储卡为恢复出 厂设置卡并且自动恢复 CPU 出厂设置。恢复出厂设置过程中,RUN 指示灯和 STOP 指 示灯以 2 HZ 的频率交替点亮。

步骤三:

当 CPU 只有 STOP 灯开始闪烁,表示"恢复出厂设置"操作成功,从 CPU 上取下存储

卡。

步骤四:

"恢复出厂设置"操作包括以下几项操作:将 CPU IP 地址恢复为出厂默认设置,清空 CPU

程序块、数据块和系统块。

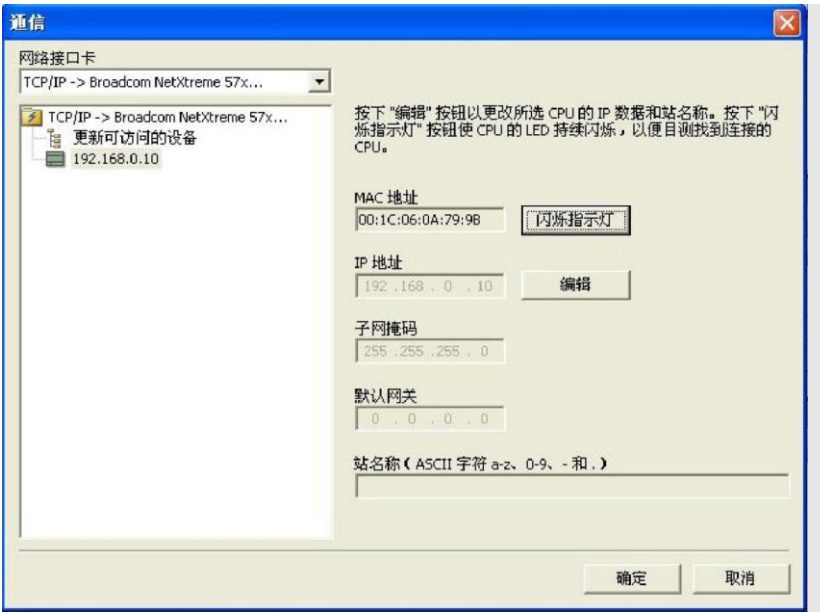

图 6:恢复出厂设置操作后 CPU 的 IP 地址

注意:恢复出厂设置不会更改 CPU 的固件版本,CPU 固件版本将保持为恢复出厂设置操 作之前的固件版本。

## 六、常问问题

1.如何将固件更新卡转换为程序传输卡?

 在 CPU 上电且停止状态下插入固件更新卡,按照制作程序传输卡的步骤进行操作,即可 得到一张程序传输卡,但需注意的是原卡中的固件更新文件会被删除。

2.如何将程序传输卡转换为固件更新卡?

使用读卡器将固件更新文件拷贝至程序传输卡,删除原卡中的程序传输文件夹

"SIMATIC.S7S" ,并将工作文件"S7\_JOB.S7S"中的字符串更换为"FWUPDATE" 。

注意:建议用户不要在同一张存储卡上同时存储程序传输文件和固件更新文件。

3.在固件更新期间 CPU 本体上的 LED 指示灯如何显示? 如果用户在固件更新期间取出 存储卡,LED 指示灯如何显示?

CPU 本体上的 LED 灯在使用存储卡时的显示状态及原因:

状态一:如果用户在 CPU 运行状态下插入存储卡,CPU 会转入停止状态。无论存储卡中 存储了什么这种行为都会发生。

状态二: STOP 灯以 2 HZ 的频率闪烁

a. CPU 上电后, 通过存储卡的"固件更新"操作被成功执行, 并且 CPU 此刻需要重新上 电或者重启;

b. CPU 上电后,通过存储卡的"程序传输"操作被成功执行;

c. CPU 上电后,通过存储卡的"恢复出厂设置"操作被成功执行;

d. CPU 上电后,检测到空存储卡或者是未知卡件,无任何操作被执行;

e. 在上电状态下插入一张存储卡。

状态三: STOP 灯和 ERROR 灯同时以 2 HZ 频率闪烁

a. CPU 上电后, 试图通过存储卡进行"固件更新"操作并且没有成功;

b. CPU 上电后, 试图通过存储卡进行"程序传输"操作并且没有成功;

c. CPU 上电后,试图通过存储卡进行"恢复出厂设置"操作并且没有成功;

d. 当"固件更新"操作和"程序传输"操作正在进行中,用户取出存储卡。

注意: 对于产生"状态二"的情况 b, c, d, e 以及产生"状态三"的情况 b, c, 当取出存 储卡时 LED 灯的闪烁状况会停止;对于产生"状态二"的情况 a 和产生"状态三"的情 况 a, 只有当 CPU 重新上电或者重启时 LED 灯才会停止闪烁。

状态四:繁忙 LED 模式(RUN 指示灯和 STOP 指示灯以 2 HZ 的频率交替点亮) "固件更新"操作和"程序传输"操作正在进行中,当该操作停止时, LED 灯显示状态 转为"状态二"或者"状态三"。

4.如果存储卡中同时包含程序文件和固件更新文件,哪种更新操作会被优先执行?是否有 预定义的优先级?是否可以在一张固件更新存储卡上进行程序传输卡的制作?

 存储卡上的固件更新文件位于一个名为 "FWUPDATE.S7S" 的文件夹中,程序传输 文件位于一个名为 "SIMATIC.S7S" 的文件夹中。所以理论上这两个文件夹可以同时存 储在存储卡上。

然而,存储卡内只有一个命名为 "S7\_JOB.S7S" 工作文件,这个文件决定了 CPU 将 存储卡视为固件更新卡还是程序传输卡。如果工作文件包含字符串 "FWUPDATE",那么 这张存储卡便是固件更新卡。若工作文件包含字符串 "TO ILM",那么这张存储卡便是 程序传输卡。

 此外,如果 CPU 被指示创建程序传输卡,固件实际上会在复制项目文件到存储卡上 之前先删除存储卡上的以下内容:

——工作文件;

——"FWUPDATE.S7S" 文件夹和其中的所有内容;

——"S7\_JOB.S7S" 文件夹和其中所有的内容。

如果一张程序传输卡中留有固件更新文件是存在潜在风险的。用户可能会在一张程序 传输卡上拷贝固件更新文件,如果工作文件包含字符串 "FWUPDATE", 则 CPU 会将 存储卡视为固件更新卡。